# **Jurnal Pendidikan dan Konseling**

<u>UNIVERSITA</u>

Volume 4 Nomor 5 Tahun 2022 [E-ISSN: 2685-936X](https://issn.lipi.go.id/terbit/detail/1566793559) dan [P-ISSN: 2685-9351](https://issn.lipi.go.id/terbit/detail/1566793763) **[Universitas](https://journal.universitaspahlawan.ac.id/index.php/jpdk) Pahlawan Tuanku Tambusai**

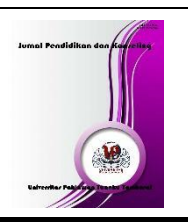

# **Aplikasi Bantu Penulisan Laporan Praktek Kerja Lapangan Dan Skripsi Berbasis C#**

**Feiliana Tan<sup>1</sup> , Husnul Ma'ad. Junaidi<sup>2</sup> , Ali Akbar<sup>3</sup> , Endi Gunawan<sup>4</sup> , Indra Pranata<sup>5</sup>**

1,2,3,4,5Teknik Informatika, Sistem Informasi, Sistem Informasi, Komputer Akuntansi, Sistem Informasi, STMIK Indonesia Banjarmasin

Email[: feilianatan@gmail.com](mailto:feilianatan@gmail.com)<sup>1</sup>, [husnul.maad@gmail.com](mailto:husnul.maad@gmail.com)<sup>2</sup>,

[alieakbar83@gmail.com](mailto:alieakbar83@gmail.com)<sup>3</sup>[,endy.stmik@gmail.com](mailto:endy.stmik@gmail.com)<sup>4</sup>[,muhammad.saidah@gmail.com](mailto:muhammad.saidah@gmail.com)<sup>5</sup>

## **Abstrak**

Aplikasi merupakan teknologi yang berkembang pesat pada saat ini, kemajuan teknologi dalam membantu pengoalahan data atau informasi yang tersedia dapat berlangsung secara cepat dan efesien serta akurat. Kesalahanformat penulisan secara tidak sengaja seringkali terjadi ketika mahasiswa ataumahasiswi dalam menulis sebuah laporan Praktek Kerja Lapangan atau Skripsisepertiukuran kertas yang berbeda,teks yang terlalurapat danlain-lain **Kata Kunci**:*Aplikasi, Pengolahan data, Format*

#### **Abstract**

Application is a technology that is growing rapidly at this time, technological advances in helping the processing of available data or information can take place quickly and efficiently and accurately. Inadvertent writing format errors often occur when students or college students write a Field Work Practice report or Thesis such as different paper sizes, text that is too tight and others *Keywords:Application, Data processing, Format*

#### **PENDAHULUAN**

Aplikasi merupakan teknologi yang berkembang pesat pada saat ini, kemajuan teknologi dalam membantu pengolahan data atau informasi yang tersedia dapat berlangsung secara cepat dan efisien serta akurat. Kemajuan aplikasi dapat dilihat dari banyaknya aplikasi yang dapat memudahkan penggunanya dalam membantu pekerjaannya.

Perkembangan teknologi yang sangat pesat serta mobilitas yang cukup cepat menjadikan masyarakat cenderung menggunakan teknologi untuk mempermudah aktivitas sehari-hari tak terkecuali menulis. Seperti halnya yang ada di STMIK Indonesia Banjarmasin, dalam penulisan sebuah laporan baik itu Praktek Kerja Lapangan ataupun Skripsi harus sesuai dengan format penulisan yang telah ditentukan dan wajib guna memenuhi standar tersebut. Kesalahan format penulisan secara tidak sengaja seringkali terjadi ketika mahasiswa atau mahasiswi dalam menulis sebuah laporan Praktek Kerja Lapangan atau Skripsi seperti ukuran kertas yang berbeda, teks yang terlalu rapat dan lain-lain.

Berdasarkan pemaparan diatas maka penulis mencoba melakukan langkah-langkah untuk meneliti permasalahan tersebut agar dapat menemukan solusi dan membantu mahasiswa dan mahasiswi dalam proses pembuatan laporan Praktek Kerja Lapangan dan Skripsi menjadi lebih cepat dan efisien dari sebelumnya. "Aplikasi Bantu Penulisan Laporan Praktek Kerja Lapangan Dan Skripsi Berbasis C#**"** adalah sebuah perangkat lunak yang dibuat berdasarkanhasil dari penelitian yang dilakukan guna membantu mahasiswa dan mahasiswi dalam mengatasi permasalahan yang sering dialami ketika membuat laporan Praktek Kerja Lapangan dan Skripsi.

#### **METODE**

Metode pengumpulan data yang digunakan pada penelitian ini adalah sebagai berikut:

1. Observasi

Observasi atau pengamatan adalah alat pengumpulan data yang dilakukan dengan cara mengamati dan mencatat secara sistematik gejala-gejala yang diselidiki. Dengan penjabaran yang lebih sederhana, observasi dapat di artikan sebagai pengamatan langsung suatu kegiatan yang sedang dilakukan. Dalam penelitian ini Dilakukan observasi dengan melakukan pengamatan langsung pada STMIK Indonesia Banjarmasin yaitu melakukan pengumpulan data dengan cara melihat dokumen-dokumen laporan hasil penelitian yang pernah dibuat oleh mahasiswa dan mahasiswi terdahulu.

2. Dokumentasi

Penulis melakukan pengumpulan data berupa documen laporan praktek kerja lapangan dan skripsi mahasiswa.

3. Studi Pustaka

Studi pustaka adalah mengangkat dan mengembangkan masalah penelitian dengan konsep, hasil penelitian maupun hasil dokumentasi yang telah ada sebelumnya. Metode ini memusatkan perhatian pada penemuan fakta-fakta sebagaimana keadaan semestinya.

#### **Perancangan Sistem**

Perancangan proses yang berjalan pada sistem aplikasi yang bertujuan untuk menggambarkan bagaimana alur sistem aplikasi yang akan berjalan, untuk hal itu maka dibuatlah rancangan sebagai berikut:

#### **1. Form Kata**

Form ini merupakan form kedua yang berfungsi sebagai tempat untuk mengatur database kata yg digunakan pada Form Utama sebagai acuan dalam perbaikan kata.

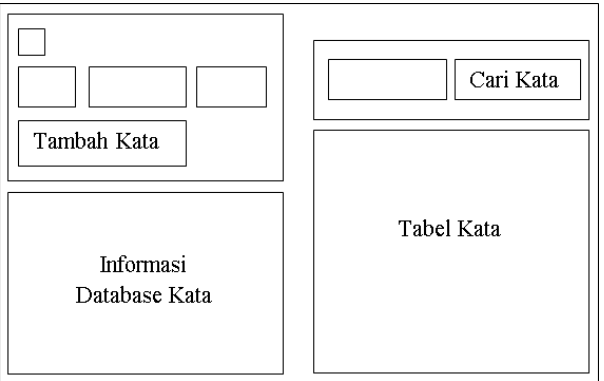

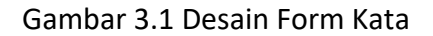

JURNAL PENDIDIKAN DAN KONSELING VOLUME 4 NOMOR 5 TAHUN 2022 | 8442

**2. Sequence Diagram Aplikasi Bantu Penulisan Laporan Praktek KerjaLapangan Dan Skripsi**

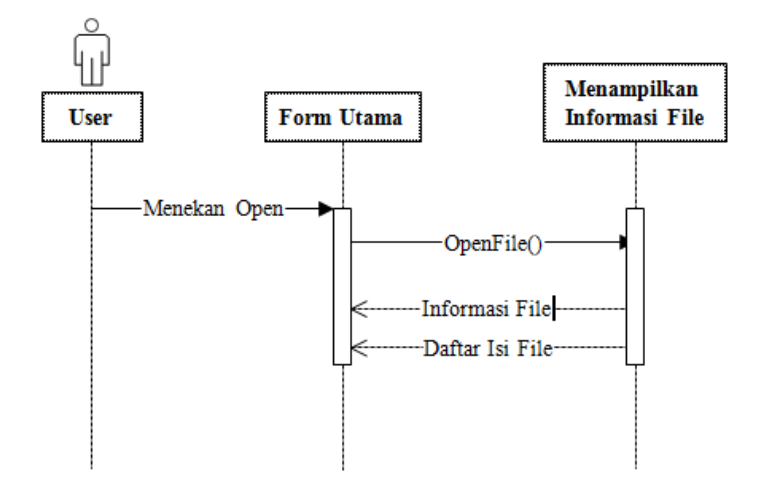

Gambar 2. Sequence Diagram Open

## **HASIL DAN PEMBAHASAN Pengujian Aplikasi**

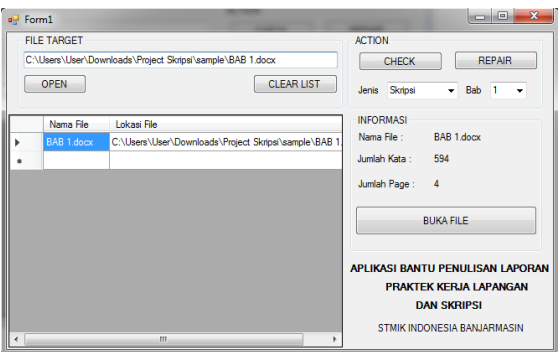

Gambar3. Rangkaian Aplikasi Menu Utama

1. Pengujian Form Pengecekan Kata Pengujian gambar berikut ini:

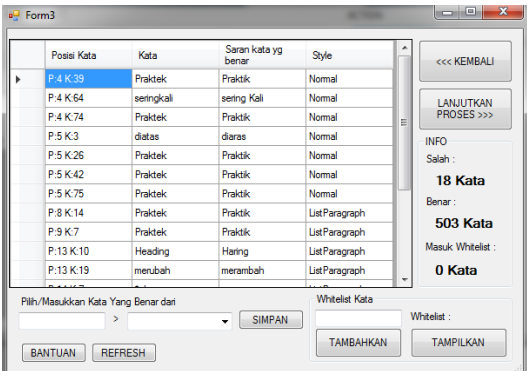

Gambar4.RangkaianPengujian Pengecekan Kata

JURNAL PENDIDIKAN DAN KONSELING VOLUME 4 NOMOR 5 TAHUN 2022 | 8443

#### 2. Pengujian Pengecekan Style Penulisan

Pada for mini pengguna dapat melihat informasi tentang kesalahan penggunaan style penulisan pada file dokumen. Informasi di tampilkan dalamsebuah tabel yang berisi kesalahan, posisi kata yang salah, isi text dan deskripsikesalahan pada text tersebut dapat dilihat pada gambar berikut ini:

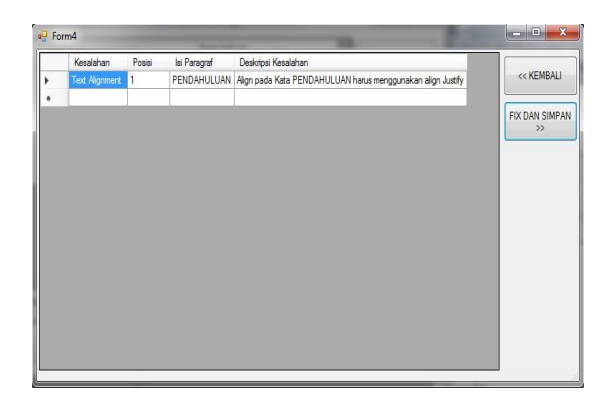

Gambar5. PengecekanStylePenulisan

#### **SIMPULAN**

.

Berdasarkan dari hasil pembahasan Aplikasi Bantu Penulisan Laporan Praktek Kerja Lapangan Dan Skripsi Dengan Format Penulisan DiSTMIK Indonesia Banjarmasin,maka dapat disimpulkan bahwa aplikasi ini dapat:

- a. Memberikan kemudahan pada mahasiswa/mahasiswi di STMIK Indonesia Banjarmasin untuk mengoreksi pengejaan penulisan kata, spasi dan heading pada laporan PKL atau Skripsi secara otomatis mau pun manual.
- b. Perangkat lunak yang digunakan adalah Microsoft VisualC# dan format dokumen yang digunakan adalah\*.docx yaitu dokumen yang diolah menggunakan Microsoft Word 2010 keatas

#### **DAFTAR PUSTAKA**

- Suryo 2009. *"Mahir C# dari Dasar Hingga Mahir".*  Dar[ihttps://ilmukomputer.org/2009/01/06/mahir-c-dari-dasar-hingga](https://ilmukomputer.org/2009/01/06/mahir-c-dari-dasar-hingga-mahir/)[mahir/\(](https://ilmukomputer.org/2009/01/06/mahir-c-dari-dasar-hingga-mahir/)diakses pada9 November 2019).
- Fadhlillah Ariefianto 2016. *"Membuat Aplikasi Sederhana dengan Visual Studio2015".*[https://www.tutorialpemrograman.com/desktop/belajar-csharp](https://www.tutorialpemrograman.com/desktop/belajar-csharp-membuat-aplikasi-sederhana-menggunakan-visual-studio-2015/)[membuat-aplikasi-sederhana-menggunakan-visual-studio-2015/](https://www.tutorialpemrograman.com/desktop/belajar-csharp-membuat-aplikasi-sederhana-menggunakan-visual-studio-2015/)(diaksespada12 November 2019)
- Heisenberg.30Mei2018.*"ProgrammaticallyOpenWordDocumentLocatedinC#.* Forum Diskusi Online

Stackoverflow.com.https:/[/stackoverflow.com/questions/32816364/programmaticall](https://stackoverflow.com/questions/32816364/programmatically-open-word-document-located-in-the-computer-in-c-sharp/) [y-open-word-document-located-in-the-computer-in-c-](https://stackoverflow.com/questions/32816364/programmatically-open-word-document-located-in-the-computer-in-c-sharp/)

[sharp/\(](https://stackoverflow.com/questions/32816364/programmatically-open-word-document-located-in-the-computer-in-c-sharp/)diaksespada2Desember2019)

- GunasekaranThirumoorthy.19Februari2020."*FindandReplaceTextinaWordDocumentUsingC#".*ht tps:/[/www.syncfusion.com/blogs/post/7-useful-w](http://www.syncfusion.com/blogs/post/7-useful-)ays-to-find-and-replace-text-in-aword-document-using-csharp.aspx(diakses pada4 november 2020)
- LasseChristiansen.7Januari2013."*SpellCheckinginC#UsingWordInterop*".ForumDiskusiOnlineStac koverflow.com.https://stackoverflow.com/questions/9718687/spell-checking-in-c-

sharp-using-word-interop(diakses pada8 November 2020) E-iceblueCo.Ltd.(n.d.)."*GetParagraphsbyStyleNameinWordinC#,VB.NET".*https:/[/www.e](http://www.e-iceblue.com/Tutorials/Spire.Doc/Spire.Doc-Program-)[iceblue.com/Tutorials/Spire.Doc/Spire.Doc-Program-G](http://www.e-iceblue.com/Tutorials/Spire.Doc/Spire.Doc-Program-)uide/Paragraph/Get-Paragraphs-by-Style-Name-in-Word-in-C-VB.NET.html(diaksespada4 november 2020)